## Data Analysis: Deconvolution Models

• Convolution signal model:

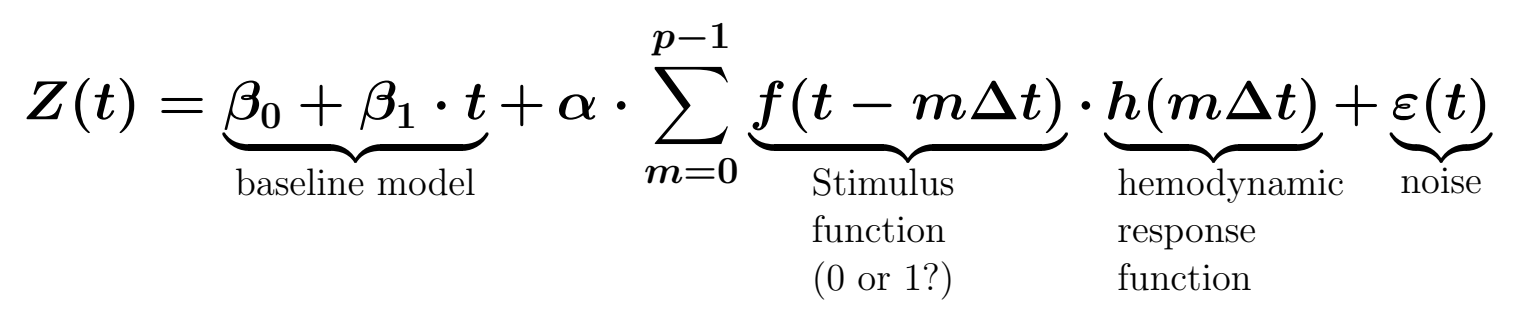

- $\bullet$  Deconvolution is computing  $f(t)$  and/or  $h(t)$  from data  $Z(t)$ 
	- $\Diamond$  Most common use in FMRI is computing each voxel's HRF  $h(t)$ , assuming we know the (common) input function  $f(t)$ 
		- $\hookrightarrow$  Then compute various statistics about estimated  $h(t)$ 's:

 $\triangleright$  Is it significantly different from zero (activation)?

 $\triangleright$  Is the early part or the late part bigger?

- $\Diamond$  Can also assume  $h(t)$  and try to find  $f(t)$ 
	- $\hookrightarrow$  Might be useful with complex continuous stimuli (e.g., a video), to see which parts of the stimulus elicited a significantly increased activation in what parts of the brain
- $\Diamond$  Can also try to find both  $f(t)$  and  $h(t)$  simultaneously: "blind deconvolution"
- $\hookrightarrow$  Must put some constraints on  $f(t)$ ,  $h(t)$  to get anywhere with this

• How deconvolution solves for  $h(t)$ , given data  $Z(t)$  and stimulus  $f(t)$ 

 $\Diamond$  Assemble equations for each  $\mathbb{Z}_n$  data value [here, assume max lag is 2]

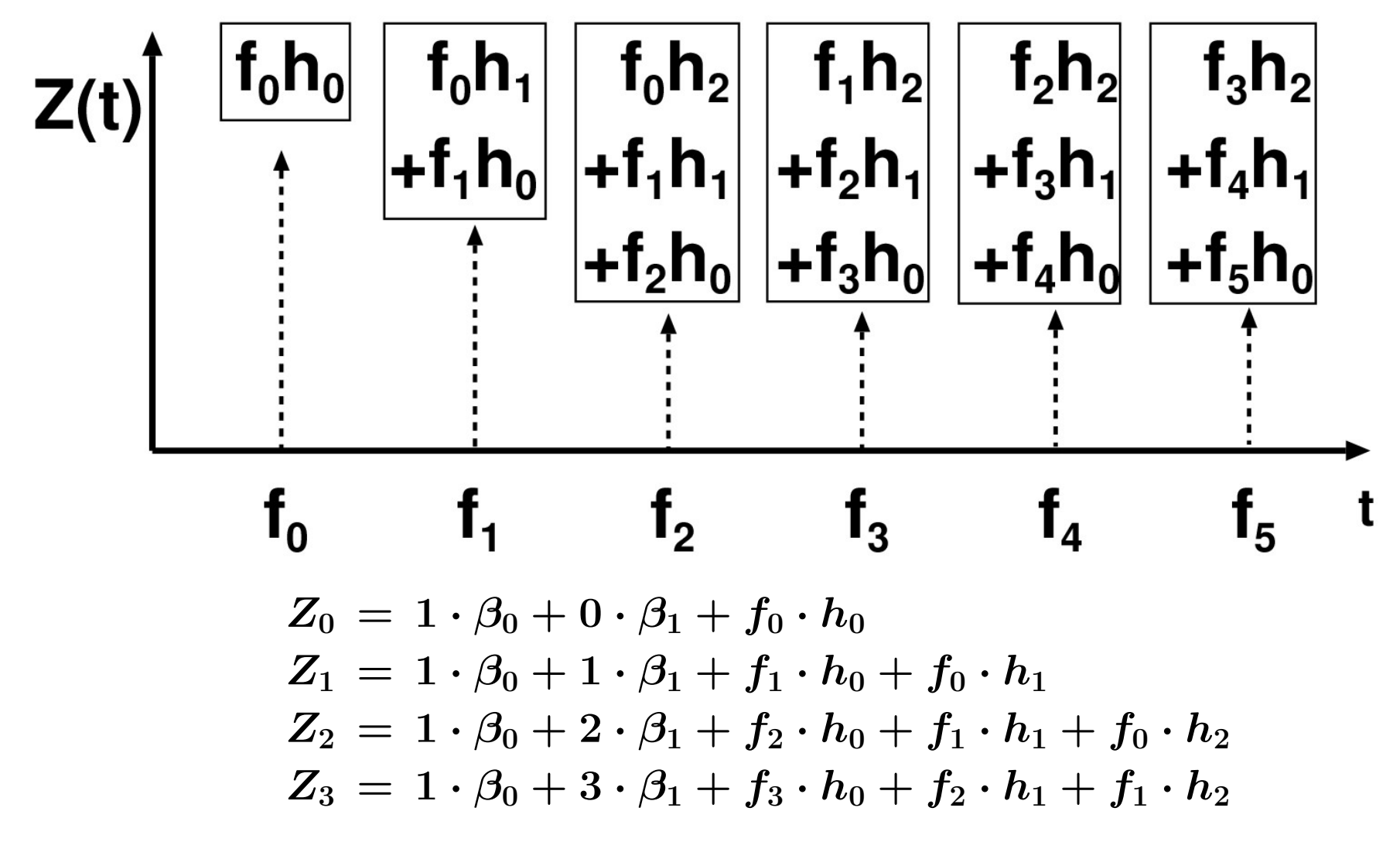

 $\Diamond$  Solve linear equations for unknowns  $\{\beta_0, \beta_1, h_0, h_1, h_2\}$  $\diamond$  Then compute various statistics about these estimates

• Variations and generalizations of the above model:

 $\Diamond$  Stimulus does not occur on the  $\Delta t$  time grid:

$$
Z(t) = \beta_0 + \beta_1 \cdot t + \sum_{s=1}^{N_s} h(t-\tau_s) + \varepsilon(t)
$$

where the  $s^{\text{th}}$  stimulus occurs at time  $\tau_s$ , for  $s=1,2,\ldots,N_s$ 

- $\hookrightarrow$  Have replaced  $f(t)$  with known stimulus times
- $\hookrightarrow$  Goal is to find  $h(t)$
- $\hookrightarrow$  Question for the astute: what happened to  $\alpha$ ?
- $\diamond$  Stimulus has two (or more) phases, which may occur at different times (e.g., presentation and response phases):

$$
Z(t) = \beta_0 + \beta_1 \cdot t + \sum_{s=1}^{N_s} \left[h_1(t-\tau_s) + h_2(t-(\tau_s+\delta_s)\right] + \varepsilon(t)
$$

where the first phase of the  $s^{\text{th}}$  stimulus occurs at time  $\tau_s$  and the second phase at time  $\delta_s$  later

- $\hookrightarrow$  Goal is to find  $h_1(t)$  and  $h_2(t)$  separately
- $\hookrightarrow$  Delay time  $\delta_s$  must vary ("jitter") to make this feasible  $\triangleright$  Otherwise, a single HRF  $h(t) = h_1(t) + h_2(t)$  is indistinguishable from this model

 $\diamond$  There are two (or more) types of stimuli:

$$
Z(t)=\beta_0+\beta_1\cdot t+\sum_{s=1}^{N_s}h_1(t-\tau_s)+\sum_{q=1}^{N_q}h_2(t-\mu_q)+\varepsilon(t)
$$

where there are  $\bm{N_s}$  stimuli of the first class (at times  $\bm{\tau_1}, \bm{\tau_2}, \ldots$ ) and  $\bm{N_q}$ stimuli of the second class (at times  $\mu_1, \mu_2, \ldots$ )

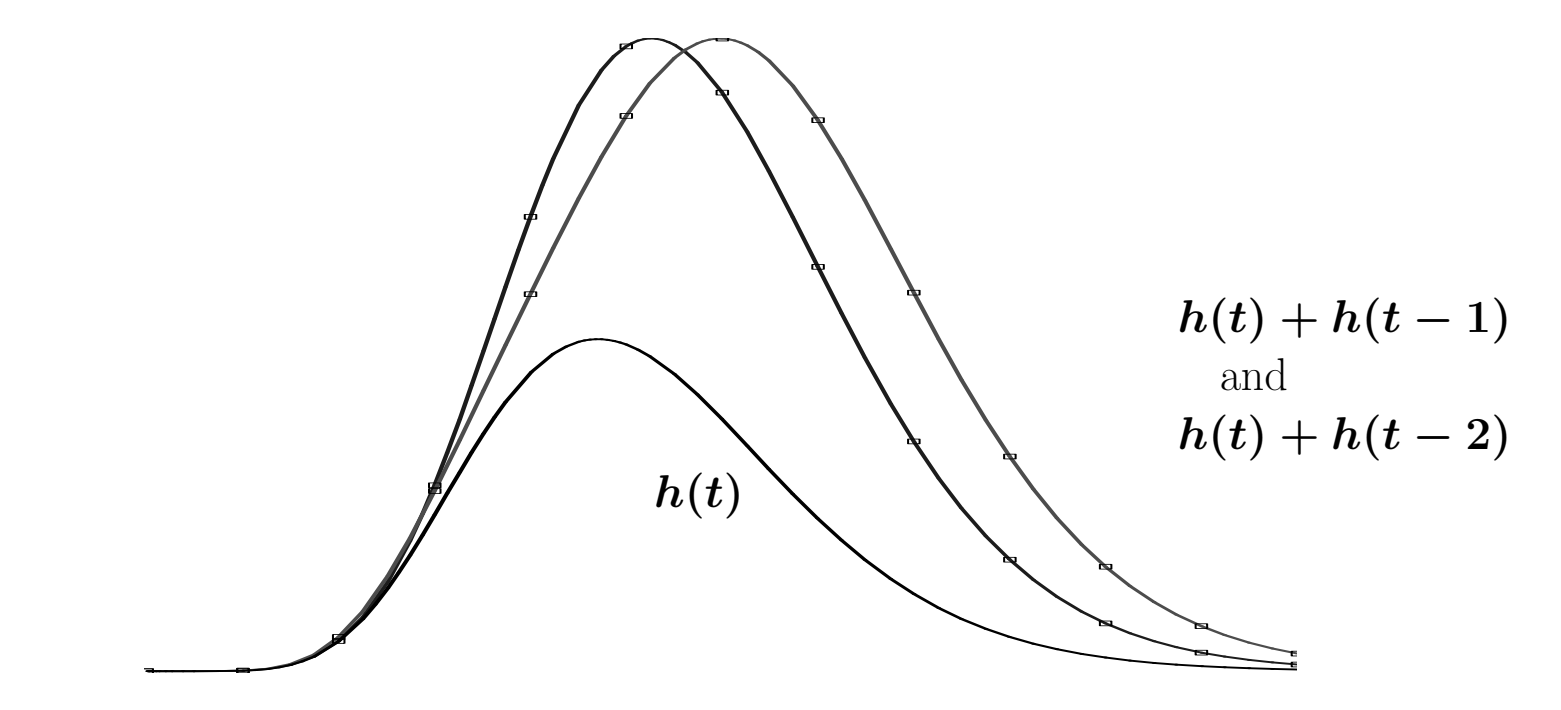

 $\hookrightarrow$  Problem is to get enough data to distinguish between  $h(t) + h(t-1)$  and  $h(t) + h(t-2)$ , for example

 $\Diamond$  Constraints on HRF functions:

- $\hookrightarrow$  Can either try to find  $h(t)$  in each voxel separately, or try to find a common HRF that works everywhere (e.g., component analyses)
- $\hookrightarrow$  Can let  $h(t)$  be arbitrary function, or can limit it to make HRF be more "reasonable" and/or more "manageable"

$$
\triangleright \text{ Linear constraint: } h(t) = \sum_{a=0}^{N_a} \lambda_a \cdot \psi_a(t)
$$

where each  $\psi_a(t)$  is a fixed "basis" function (which constrains shape of  $h(t)$ ) and the unknown amplitudes  $\lambda_a$  are to be determined from data

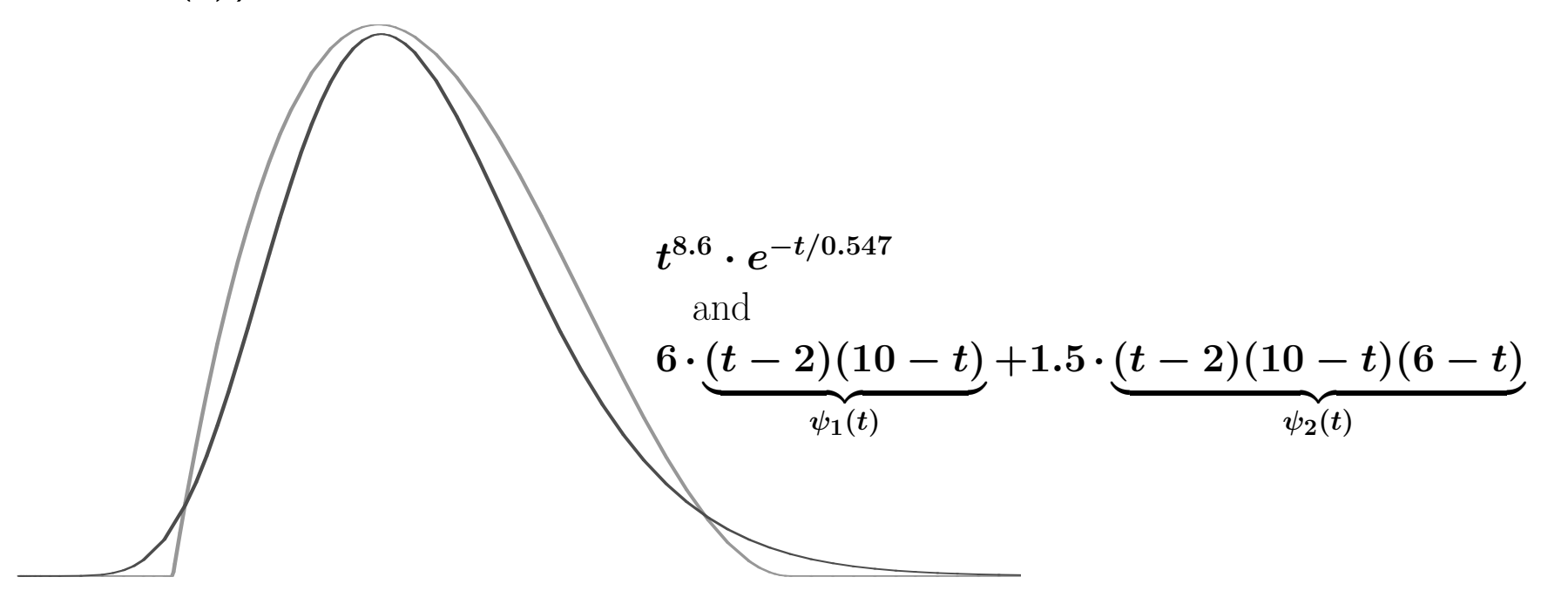

These two functions would be hard to tell apart without a lot of data!

. Nonlinear constraint:

$$
h(t)=\left\{\begin{matrix}0 & t \leq t_0 \\ A\cdot (t-t_0)^r\cdot e^{-(t-t_0)/b} & t > t_0\end{matrix}\right.
$$

where the unknowns are  $A$  (amplitude),  $t_0$  (time delay), r (rise exponent), and  $b$  (decay time)

- "Gamma variate" or "gamma density" model (not "gamma function")
- Peak response is at  $t=t_0+b\cdot r$  ; FWHM  $\thickapprox 2.4\cdot b^{1/2}\cdot r$
- $\triangleright$  "Reasonability" from constraints:
	- If TR=2 s and stimulus lasts 3 s  $\Rightarrow$  6–7 time points for  $h(t)$
	- Arbitrary  $h(t)$  at these points could give something weird:

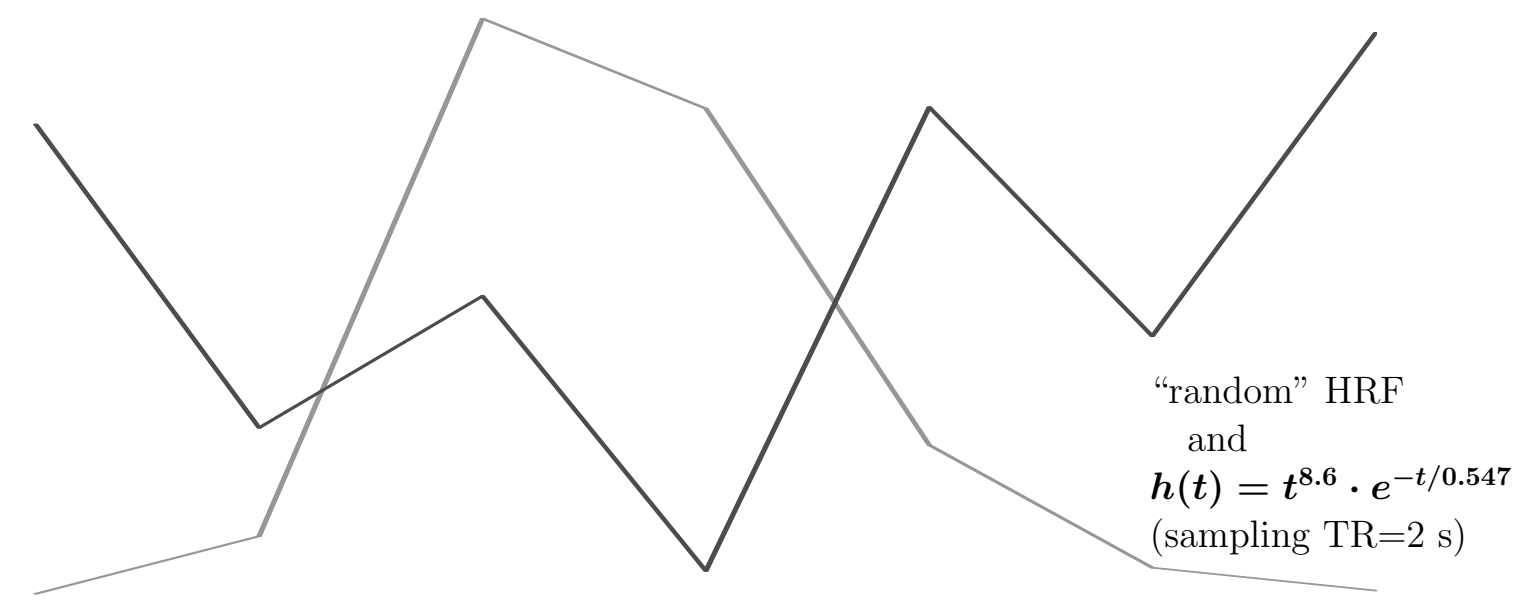

- Constraints can suppress "unreasonable" responses
- But such responses may be symptoms of problems you need to find
- AFNI programs for deconvolution analysis:
	- $\diamond$  3dDeconvolve will perform linear least squares to fit time series models to each voxel separately
	- $\hookrightarrow$  Models can have fixed  $h(t)$  (one lag), or can have multiple lags to perform deconvolution
	- $\hookrightarrow$  Can also use to analyze a single time series, as a test
	- $\diamond$  3dNLfim will perform nonlinear least squares to fit time series models to each voxel separately
		- $\hookrightarrow$  Requires writing a C function to evaluate nonlinear model
		- $\hookrightarrow$  Example model for gamma variate fitting is in AFNI distribution
	- $\hookrightarrow$  This program is very slow
	- $\diamond$  Both are command line programs: they read in datasets, compute for a while, and write out new datasets, which you then load back into AFNI for display/exploration
	- $\diamond$  Both programs also have an interactive plugin which can be used to fit data in AFNI graph viewer
	- $\hookrightarrow$  Useful for playing with model and determining if it useful/complete
	- $\hookrightarrow$  Can be quite fun to overlay fitted responses on data graphs!
	- $\diamond$  3dConvolve is a program for generating 3D $+$ time datasets from a convolution model

## Using 3dDeconvolve

- Written and maintained by Doug Ward of the Biophysics Research Institute, Medical College of Wisconsin, Milwaukee
- Master documentation: 3dDeconvolve.ps or 3dDeconvolve.pdf, available at AFNI Web site documentation pages:

PDF format  $\Rightarrow$  http://afni.nimh.nih.gov/afni/docpdf/

PostScript ⇒ http://afni.nimh.nih.gov/afni/docps/

- $\diamond$  Refer to this manual for more math, all input options, and many examples  $\diamond$  3dConvolve and the deconvolution plugin are also documented therein
- Ostensibly, 3dDeconvolve is a "command line" program, but in practice, there are so many inputs on the command line that you actually have to put the command into a script file, then execute the file
	- $\diamond$  This also gives you a record of what you did, so you can do it again
	- $\diamondsuit$  To execute a command (or list of commands) in a file:  ${\tt source}$   ${\tt scriptfilename}$
	- $\Diamond$  A command "line" is a single logical line, but can be split across many physical lines in the script file:
		- $\hookrightarrow$  This is done by putting a backslash "\" at the end of each physical line but the last one
- $\hookrightarrow$  Don't use the forward slash "/" for this!
- $\hookrightarrow$  Don't put any blanks or other characters after the "\", or the logical command line will end right there (which is bad)
- $\hookrightarrow$  Example (with the options and "/" characters made to line up):

```
3dDeconvolve -input fred+orig \
  -num_stimts 1 \
  -stim_file 1 elvis.1D \
  -stim_label 1 Elvis \
  -stim_minlag 1 1 \
  -stim_maxlag 1 5 \
  -bucket Ethel \
  -fout -tout \
  -fitts fredfit
```
 $\hookrightarrow$  In this format, it is relatively easy to read and edit the script file  $\hookrightarrow$  Recommended text editor for "newbies" to Unix: nedit

• Setting up 3dDeconvolve for deconvolution analysis:

 $\diamond$  Simplest case:

 $\hookrightarrow$  Stimulus events take place on  $\Delta t$  grid

- $\hookrightarrow$  Will allow arbitrary HRF to stimulus in each voxel
- $\diamond$  There are 3 types of input files:
- $\hookrightarrow$  AFNI formatted 3D+time datasets
- $\hookrightarrow$  1D files, representing time series on the  $\Delta t$  grid **⊳** Stored as a single ASCII number per line
- $\hookrightarrow$  Matrix files, used to control generation of analysis results . Stored as a 2D layout of ASCII numbers in a text file
- $\hookrightarrow$  Examples: a time series of length 5, and a 2 $\times$ 6 matrix

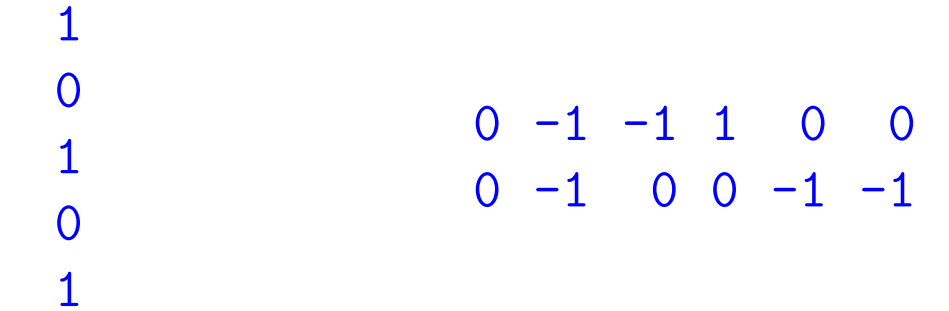

 $\diamond$  User must divide stimulus events into classes

- $\hookrightarrow$  Need a 0/1 time series series file for each class, indicating when the stimuli for that class occur
- $\hookrightarrow$  Each class  $k$  will get its own HRF  $h_k(t)$ , for  $k=1,2,\ldots$
- Important command line options for 3dDeconvolve:
	- $\diamond$  Format of the descriptions below:

-option arguments

- $\hookrightarrow$  The string "-option" specifies the option, and must be typed as shown
- $\hookrightarrow$  If an option has arguments (most of them do), their names are given in italics following the option name
- $\hookrightarrow$  When you actually use an option, the arguments will be replaced with filenames, numbers, etc., as appropriate
- $\diamond$  -input frame

 $\emph{frame}$  specifies the input 3D $+$ time AFNI dataset (e.g., fred+orig)

 $\diamond$  -num stimts  $num$ 

This option specifies how many classes of stimuli are present; it is required. There is no built-in upper limit on  $num$ .

 $\diamond$  -stim\_file  $k$  sname

This option specifies the input time series for the  $\boldsymbol{k^{\text{th}}}$  stimulus class

- $\hookrightarrow k$  should be from 1 to  $num$  (from -num stimts)
- $\rightarrow$  sname is the name of the file to be read in
- $\hookrightarrow$  For event-related analyses,  $\mathit{same}$  would usually be a time series consisting of 0s and 1s
- $\hookrightarrow$  This input corresponds to the function  $f_k(t)$

 $\diamond$  -stim\_label  $k$  slabel

This option specifies the label that will be attached to the output that is relevant to the  $k^{\rm th}$  stimulus file

- $\hookrightarrow$  Makes it easier to interpret the output file
- $\hookrightarrow \mathit{slabel}$  should be enclosed in 'quotes' if it contains "special" characters such as: blank,  $*[]$  { };
- $\diamond$  -stim\_minlag  $k$   $m$

This option specifies that the minimum lag to be used for the  $k^{\rm th}$  stimulus file is the number  $m$ 

- $\hookrightarrow$  If this option is not present, then  $m=0$
- $\diamond$  -stim\_maxlag  $k$  n

This option specifies that the maximum lag to be used for the  $k^{\rm th}$  stimulus file is the number  $n (n \geq m$  is required)

 $\hookrightarrow$  If this option is not present, then  $n=0$ 

 $\hookrightarrow$  The response to the  $k^{\text{th}}$  stimulus is  $r_k(t)=\sum f_k(t-q\Delta t)\cdot h_k(q\Delta t)$  $q = m$ 

One goal of the program is to compute the set  $\{h_k(q\Delta t): q = m \dots n\}$ 

 $\boldsymbol{n}$ 

 $\hookrightarrow$  The default case  $m=n=0$  corresponds to simple linear regression  $\triangleright$  Then  $h_k(0)$  is the amplitude of  $f_k(t)$  in the data

## $\diamond$  -iresp k iprefix

This option specifies that the  $k^{\rm th}$  HRF function  $h_k(t)$  is to be saved in an AFNI dataset with prefix name given by the string  $iprefix$ 

 $\hookrightarrow$  This dataset is useful if you want to graph the HRF results

 $\diamond$  -sresp  $k$  sprefix

This option specifies that the standard deviation of the  $k^{\rm th}$  HRF function  $h_k(t)$ should be saved in an AFNI dataset with prefix name given by the string  $\mathit{sprefix}$  $\hookrightarrow$  This dataset lets you visually inspect the confidence you should have in  $h_k(t)$ 

 $\Diamond$  -fitts fprefix

This option specifies that the fitted model should be written to an AFNI 3D+time dataset with prefix name given by the string  $fprefix$ 

- $\hookrightarrow$  Using the Dataset#2 plugin and 1D Transform, and the Double Plot graphing option, you can use this to overlay the fitted time series model on each voxel's actual data
- $\hookrightarrow$  Another way to make this type of graph is with the Deconvolution plugin

 $\diamond$  -bucket bprefix

This option specifies that the statistical output should be written to an AFNI "bucket" dataset with prefix name  $\mathit{bprefix}$  — you almost surely want to use this option!

- $\hookrightarrow$  The bucket output contains multiple sub-bricks, with various statistical parameters; it provides a convenient way to gather all the diverse possible outputs into one place
- $\hookrightarrow$  The sub-bricks are labeled via  $\text{-stim\_label}$ , and can be used within AFNI as a statistical threshold and/or to generate colored overlays
- $\hookrightarrow$  Additional options are needed to specify which statistics go into this dataset:
	- $\triangleright$  -fout specifies that the F-statistics for the full model (with all stimulus functions) and for each individual partial model (with one stimulus function at a time) be included in the bucket dataset
		- Full  $\bm{F}$  measures significance of overall model
		- Partial  $F$  measures significance of each component of model
	- $\triangleright$  -rout specifies that the  $R^2$ -statistics for the full and partial models be included in the bucket dataset (these are generalizations of the correlation coefficient, and are equivalent to the  $\bm{F}$ -statistics if the Gaussian white noise model is correct)
	- $\triangleright$  -tout specifies that the t-statistics for each regression parameter  $(h_k(q\Delta t))$ for all  $k$  and  $q$ ) be saved into bucket dataset sub-bricks
- $\diamond$  General Linear Tests (GLTs):
	- $\hookrightarrow$  These are used to perform tests on linear combinations of regression parameters  $(h_k(q\Delta t)$  for all k and q, plus the baseline parameters)
	- $\hookrightarrow$  The resulting  $\boldsymbol{F}$ -statistics are added to the output bucket dataset
	- $\hookrightarrow$  To specify a test, you input a matrix that gives the coefficient of the linear combinations you want to test against zero
	- $\hookrightarrow$  In most cases, this matrix will have only 0, 1, and -1 as entries (0=ignore,  $1=$ add,  $-1=$ subtract)
	- $\hookrightarrow$  To specify the test, you must know the order of the regression parameters in the output

 $\triangleright$  Baseline parameters come first (usually, 2 of them:  $\beta_0$ ,  $\beta_1$ )

 $\triangleright h_1(q\Delta t)$  for  $q = m_1 \dots n_1$  comes next

 $\triangleright h_2(q\Delta t)$  for  $q = m_2 \dots n_2$  comes next, etc.

 $\triangleright$  Example: 2 stimulus classes, 4 lags each  $\Rightarrow$  parameter vector is

 $\{ \beta_0 \beta_1 h_1(0) h_1(\Delta t) h_1(2\Delta t) h_1(3\Delta t) h_2(0) h_2(\Delta t) h_2(2\Delta t) h_2(3\Delta t) \}$ 

 $\triangleright$  To test if  $h_1(\Delta t)$  is different from  $h_2(\Delta t)$  (i.e., if  $h_1(\Delta t) - h_2(\Delta t) \neq 0$ ), the matrix is

 $[0001000 - 100]$ 

 $\triangleright$  -glt s gltname

Indicates to do a GLT with s rows, reading the matrix from file  $\mathit{gltrame}$ 

• Example above:  $s=1$ ; matrix file contains 0 0 0 1 0 0 0 -1 0 0

 $\triangleright$  To test if  $h_1(t) = h_2(t)$  for all t computed, we need four input lines: 0 0 1 0 0 0 -1 0 0 0 0 0 0 1 0 0 0 -1 0 0 0 0 0 0 1 0 0 0 -1 0 0 0 0 0 0 1 0 0 0 -1

 $\triangleright$  The result from this is an F-statistic

 $\triangleright$  ANOVA type analyses can be carried out with  $-g1t$ 

 $\triangleright$  -glt\_label k glabel

This option attaches the label string  $\emph{glabel}$  to the output for the  $\bm{k}^\text{th}$  GLT (in order on the command "line")

 $\diamond$  Other things you can do:

 $\hookrightarrow$  -censor cname

 $\emph{cname}$  is a 1D time series file specifying which points to keep (input=1) and which to delete (input=0) from the analysis (default=keep all points)

## $\hookrightarrow$  -concat  $rname$

3dDeconvolve can deal with  $3D+$ time input datasets that are catenated from multiple imaging runs (via program 3dTcat)

- $\triangleright$  To deal properly with the discontinuity across runs, you must specify the starting point in the input dataset for each imaging run
- $\rhd$   $\emph{name}$  is the name of a  $1\textsf{D}$  time series file whose  $\bm{j}^{\text{th}}$  entry is the time index for the start of the  $j^{\rm th}$  run within the input dataset
- $\triangleright$  Note that each run will get a separate  $\beta_0$  and  $\beta_1$ , which must be allowed for when setting up  $-glt$  matrices

 $\hookrightarrow$  -mask mname

 $mname$  is the name of a 3D dataset that can be used to mask off unwanted regions from analysis; voxels where the mask dataset is 0 will not be analyzed by 3dDeconvolve

 $\triangleright$  A mask dataset might be created using program 3dClipLevel

 $\hookrightarrow$  -polort pnum

 $pnum$  sets the polynomial order of the baseline model; the default is 1; useful values would be from 0 to 3